Ce matin nous avons vu qu'avant d'aller sur internet il faut que l'ordinateur utilisé soit équipé d'un antivirus. D'après la revue 01informatique les 3 meilleurs pour Windows sont :

- 1. Kaspersky internet security 2015 (payant)
- 2. Bitdefender internet security 2015 (payant)
- 3. Avira antivirus pro 2015 (payant)

Suite à la demande des auditrices présentes, nous avons vu comment installer un antivirus sur un smartphone (ordiphone) équipé de l'OS Android. 2 antivirus **gratuits** ont été choisis par les volontaires : Avast et Avira.

## **Usages de la messagerie**

En allant chez 2 fournisseurs de mails, nous avons vu les dossiers (exemple chez Orange) :

- Boîte de réception,
- Eléments envoyés,
- Brouillon,
- Indésirables (ou spam)
- Corbeille.

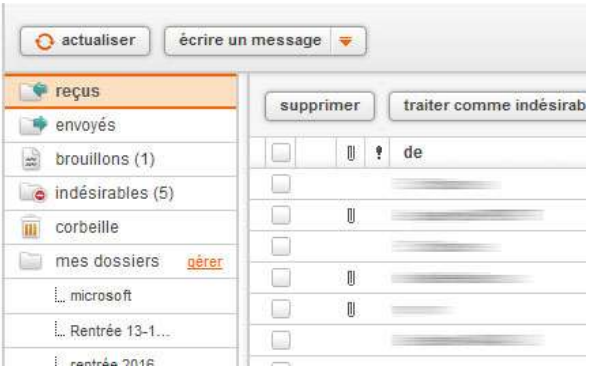

Pour ne pas laisser sa boîte de réception pleine, il faut après lecture soit ranger les mails dans différents dossiers soit les supprimer. Pour créer des dossiers il suffit chez Orange, de cliquer sur gérer (mes dossiers), puis de créer :

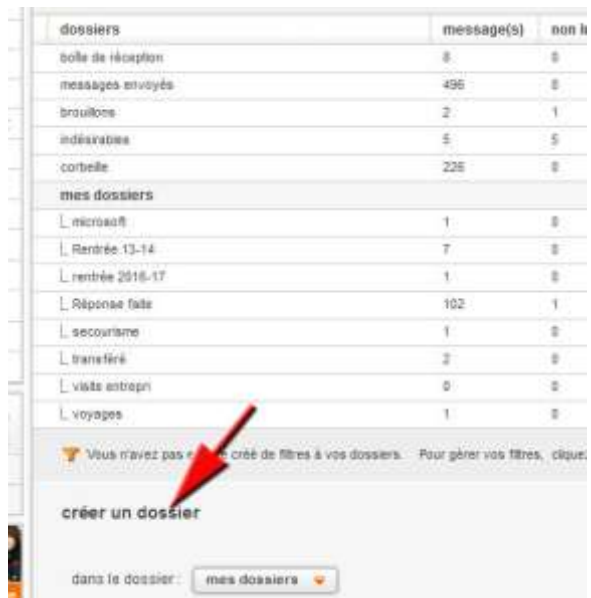

Chez Gmail, les dossiers ont pour nom : « *Libellé* » et peuvent être créés de la même façon.

## **Champs de courriel**

De, A, Objet, Cc (Copie carbone) et Cci (Copie carbone invisible). Remarque : lorsqu'on envoie un mail à plus de 5 destinataires différents, il est préférable de mettre les emails des destinataires dans le champ : Cci (copie cachée).